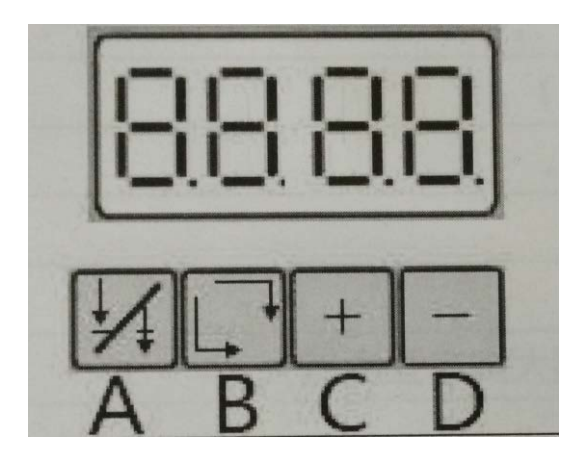

## **Servo motor User Manual (Belt-Drive)V3.5**

## **Кнопка "A"**

−одно нажатие (на дисплее появиться значение "P") позиционер включен, верхнее и нижнее положение останова иглы

−два нажатия (на дисплее появиться значение "P.") позиционер включен, только верхнее положение останова иглы

### **Кнопка "B"**

−изменение направления вращения сервопривода

# **Кнопки "С-D"**

−уменьшение или уличение скорости работы мотора

### **Выбор параметров**

- 1 нажмите и удерживайте кнопку "D" на дисплее появиться "n.0"
- 2 нажмите "С" для выбора нужного вам параметра
- 3 нажмите кнопку "D" для изменения параметра
- 4 нажмите "С" или "D" для изменения параметра

## **Таблица параметров**

- N.1 Скорость пуска мотора = 10 об.мин
- N.2 Максимальная скорость работы мотора = 100 об.мин
- N.3 Позиционирование иглы = 0(низ); 1(вверх)
- N.4 Включение позиционера = OF;ON
- N.5 Изменение направления вращения мотора
- N.8 Количество оборотов мотора после останова шитья от 0 до 4.
- N.9 Верхнее положение останова мотора (позиционер)
- N.A Нижнее положение останова мотора (позиционер)
- N.Y Скорость останова мотора = 10(об.мин)